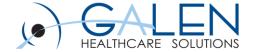

## User/Provider Build

Galen Healthcare Solutions

**Empowering Extraordinary Patient Care** 

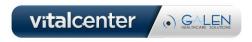

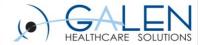

### **Questions and Answers**

- You will be muted
- Please save your questions for Q+A at the end of the presentation
- Feel free to submit questions via the Q+A panel to the left
- We will try to get to them all at the end of the presentation

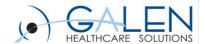

# Today's Agenda

- Learn to read a cheatsheet
- User/Provider Setup
  - TWUser Admin
  - Work Def Admin
  - Task Admin
  - Security Admin
  - Provider Admin
  - Charge Admin
  - Group Admin
  - Scan Setup

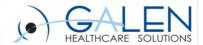

# Things We Will Need

- To build a provider, we need a few pieces of information
  - NPI
  - DEA number and expiration date
  - State license number and expiration date
  - Sites the provider will be working
  - Primary Specialty
  - PMS code

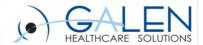

### Hands On

Let's head into the application and get to building!

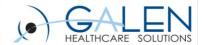

# Setting Up Users in Scan

- Set Password
- Select Security Group
- Set Default Task Basket
- Link Task Basket to Self

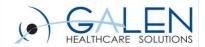

### Set Password, Select Security Group, and Set Default Task Basket

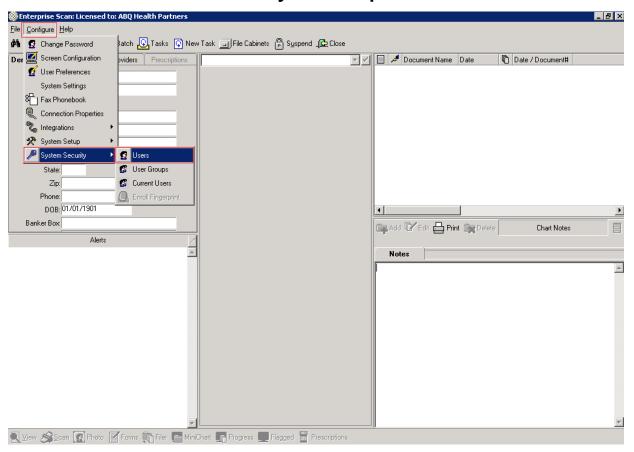

**Step 1:** Configure > System Security > Users

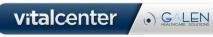

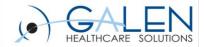

( GALEN

Set Password, Select Security Group, and Set Default Task Basket

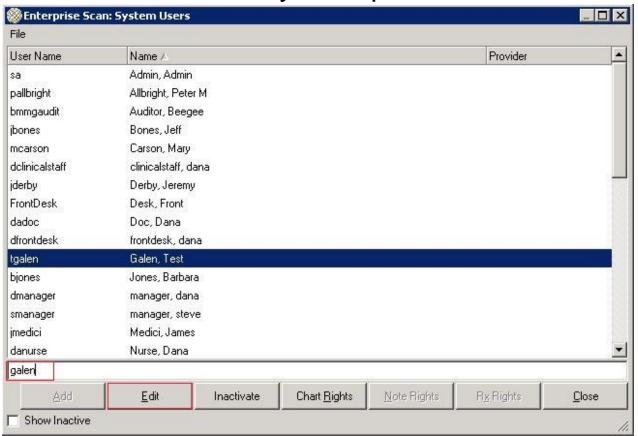

Step 2: Search for user by last name, highlight user, and click 'Edit' button vitalcenter

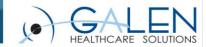

#### Set Password, Select Security Group, and Set Default Task Basket

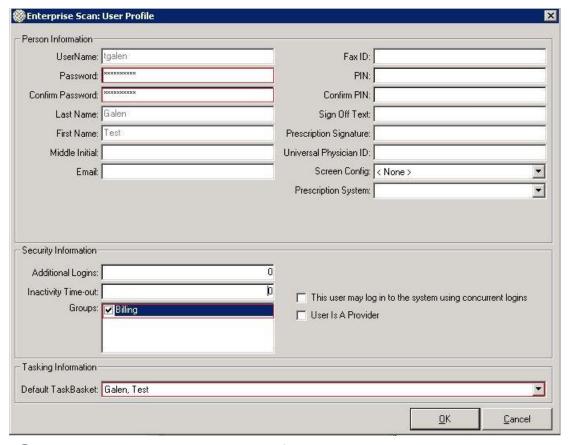

Step 3: Set password, confirm password, select security group, and set default task basket

vitalcenter

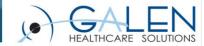

#### Link Task Basket To Itself

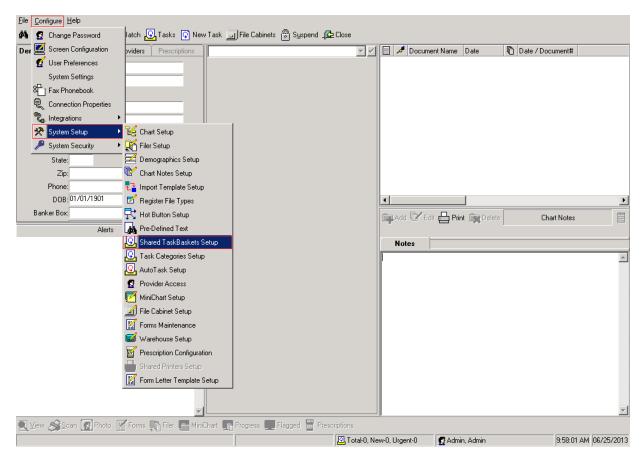

Step 1: Configure > System Setup > Shared TaskBaskets Setup

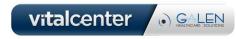

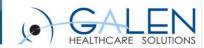

#### Link Task Basket To Itself

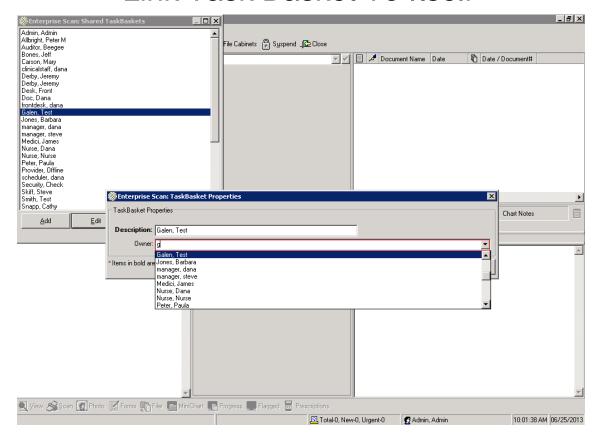

**Step 2:** Find user from dropdown, highlight user, click 'Edit' button, search for user in 'Owner' dropdown, vitalcenter and click 'OK' button

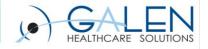

## Questions and/or Comments?

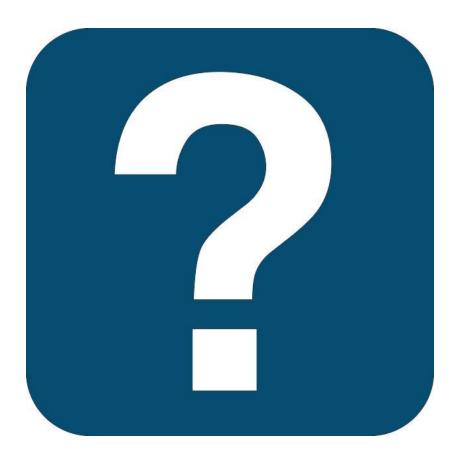

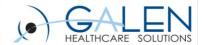

### Galen Resources

 If you have any questions regarding this webcast or any other educational materials from Galen, please e-mail education@galenhealthcare.com

Visit galenhealthcare.com to check out our wiki, blogs, and

services/products

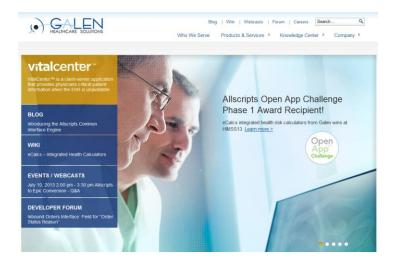

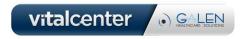